# **Propellerfahrzeug** mit der Software nccad7 / 7.6

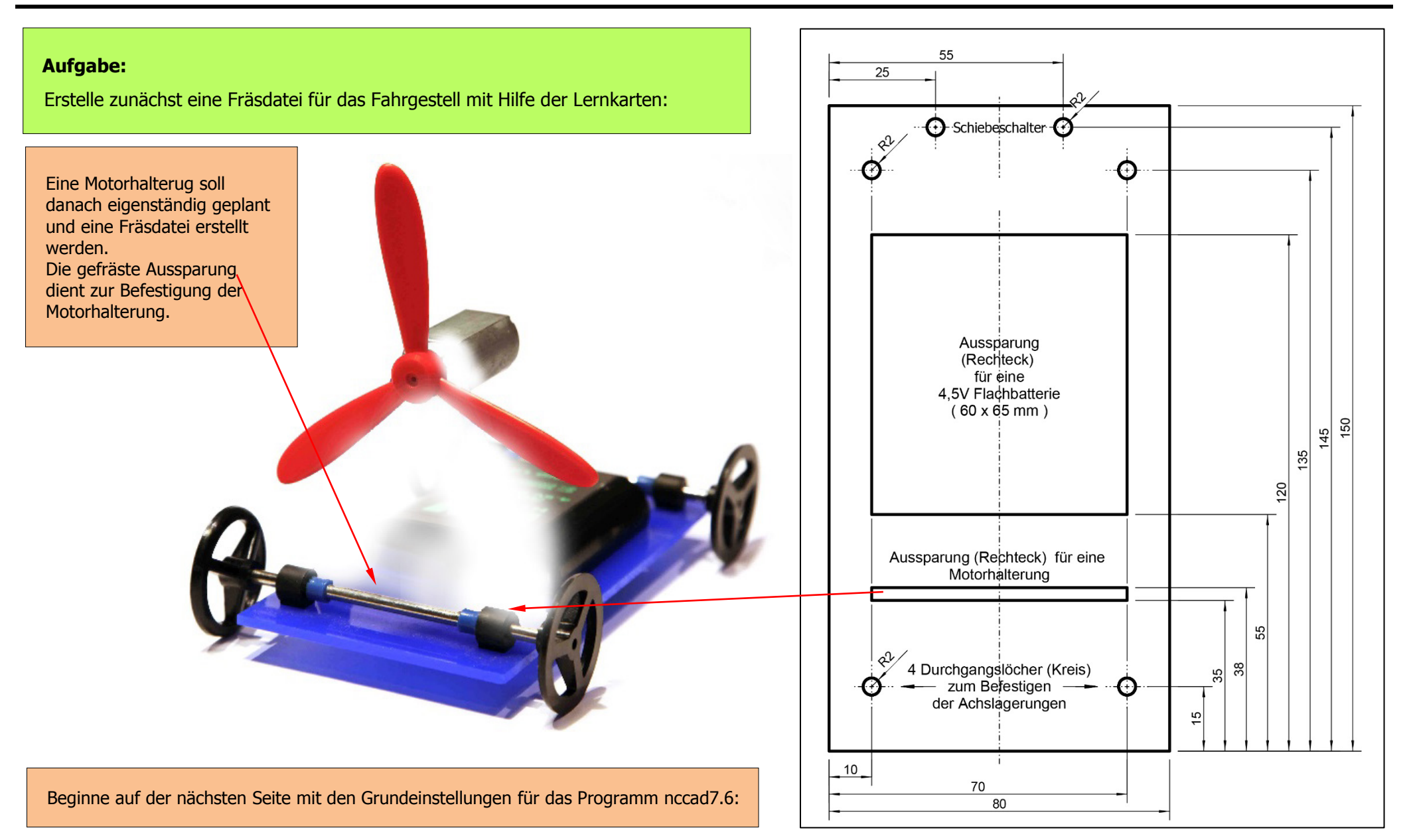

## **CAD/CAM** mit der Software nccad7 / 7.6 - Grundeinstellungen -

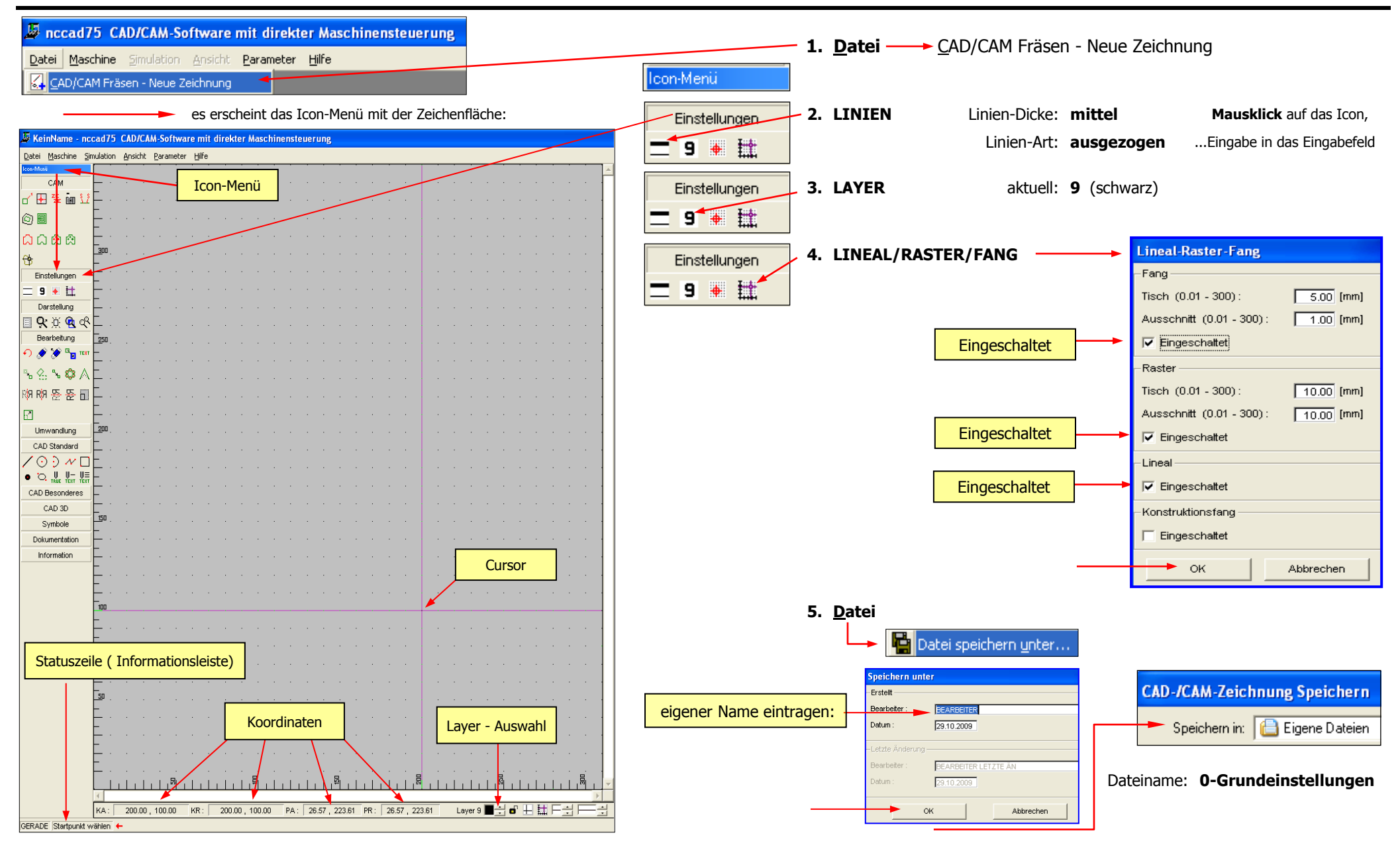

#### **1. Propellerfahrzeug - Fahrgestell** mit der CAD/CAM Software nccad7 / 7.6

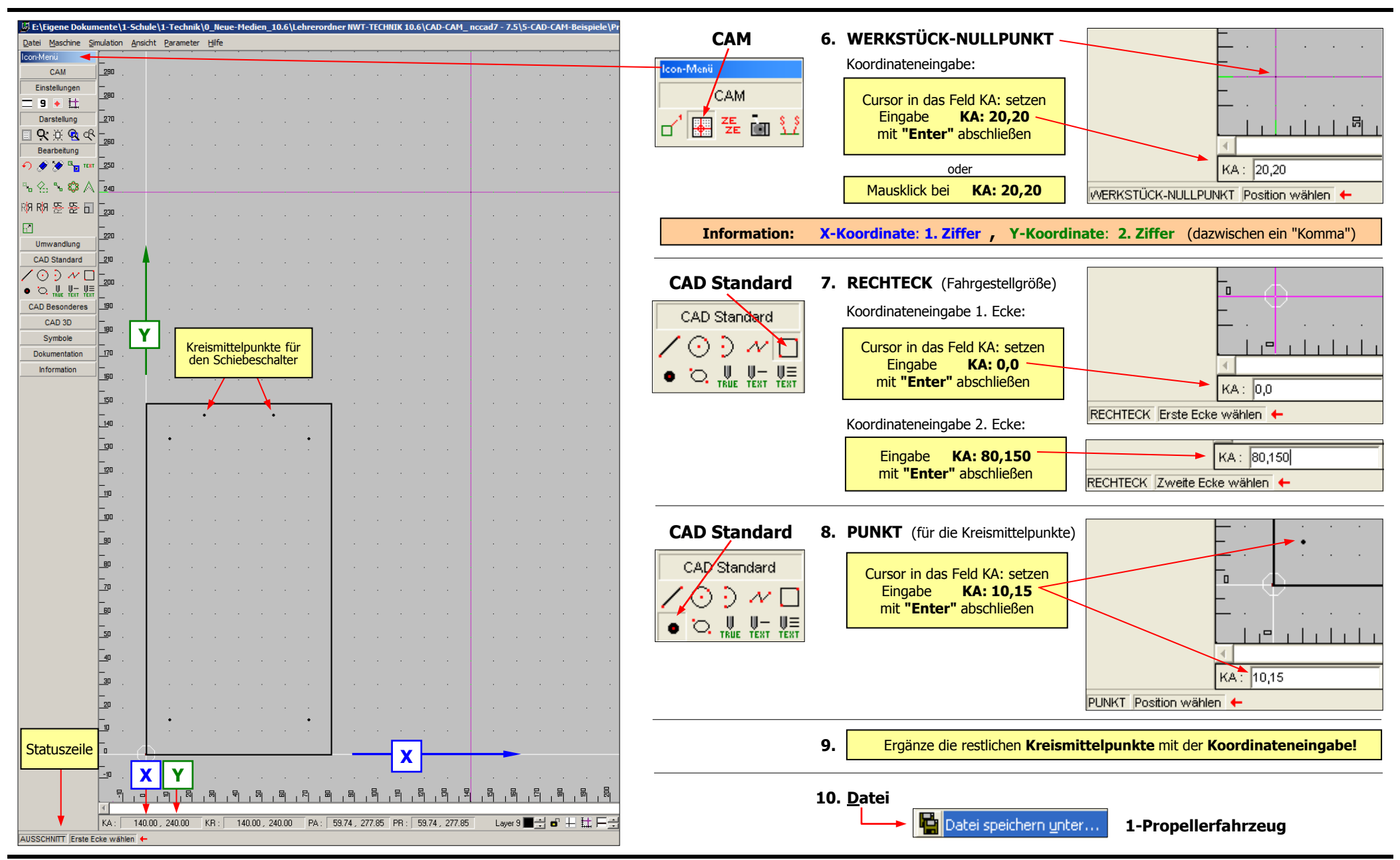

### **2. Propellerfahrzeug - Fahrgestell** - Ausschnitt wählen, Layer-Einstellungen -

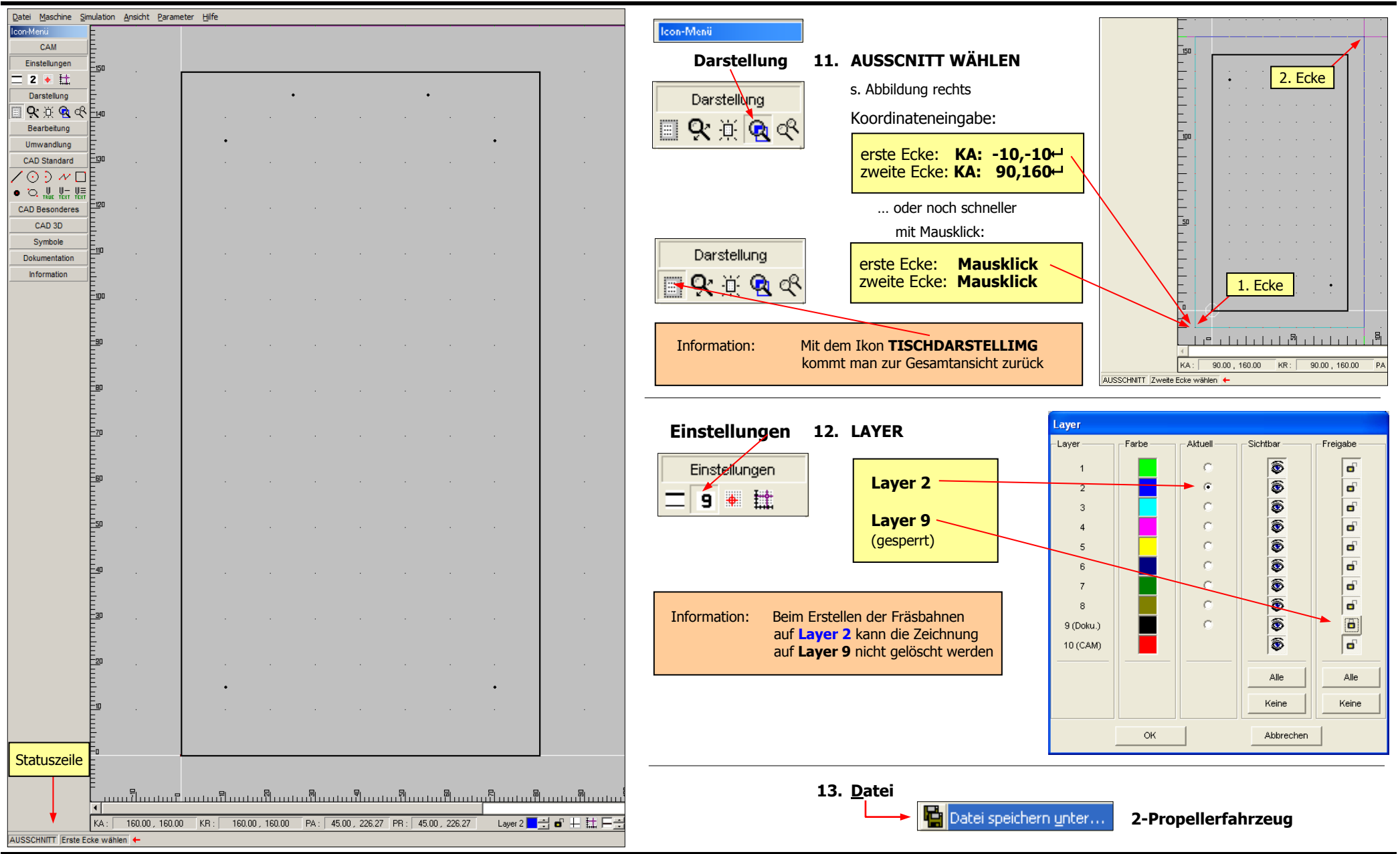

#### **3. Propellerfahrzeug - Fahrgestell** - Fräsbahnen zeichnen -

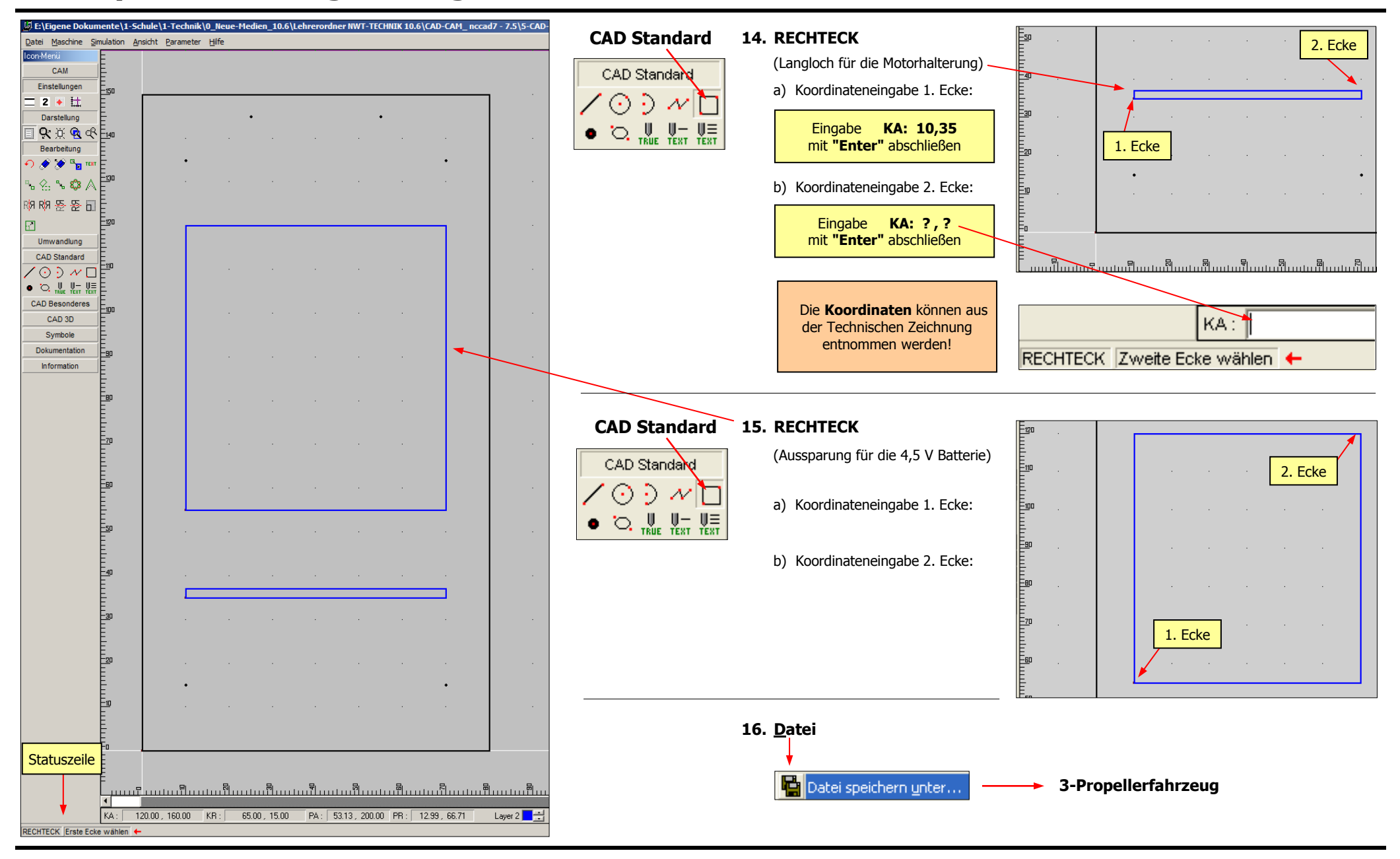

#### **4. Propellerfahrzeug - Fahrgestell** - Bohrungen (Fräslöcher) zeichnen

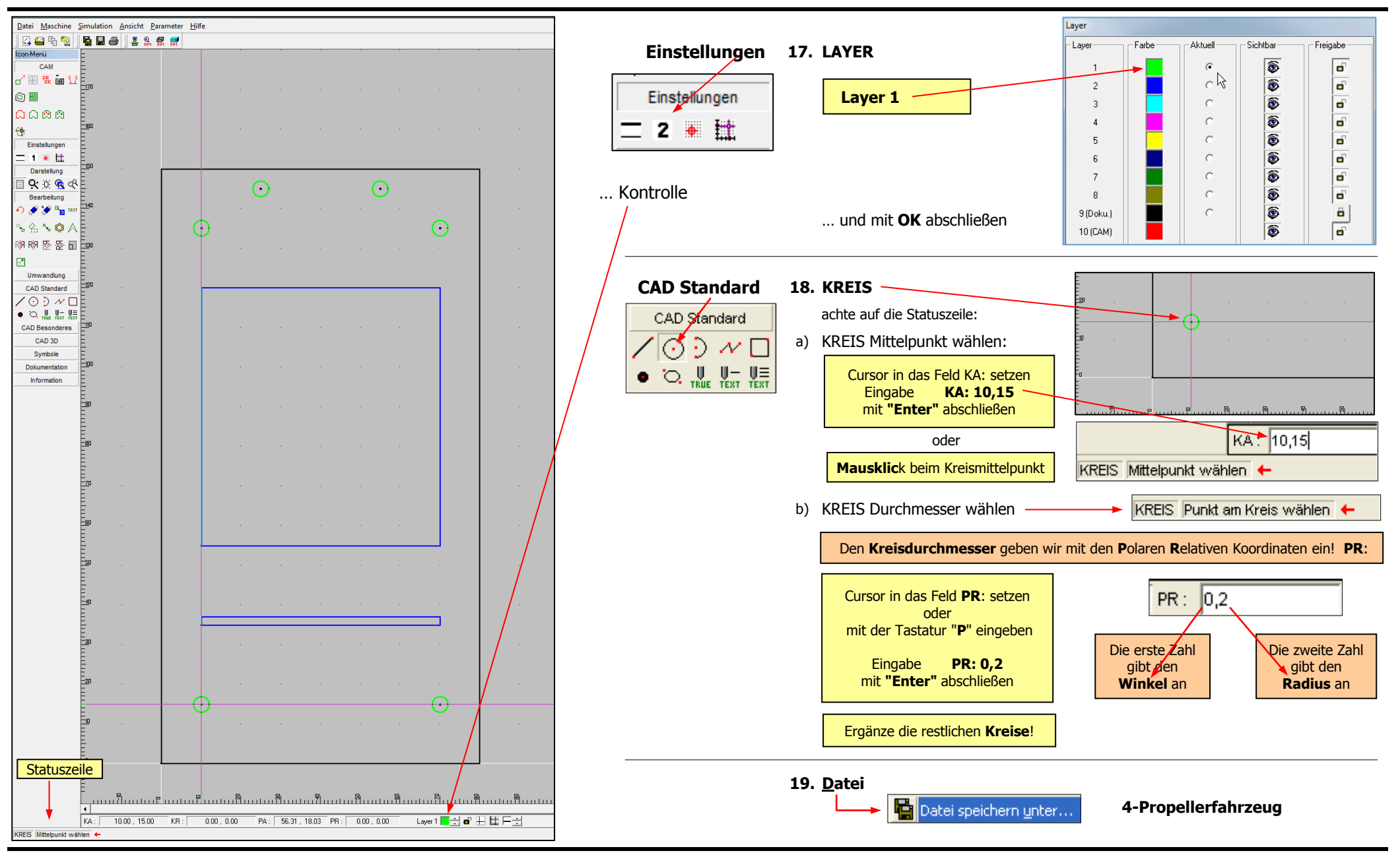

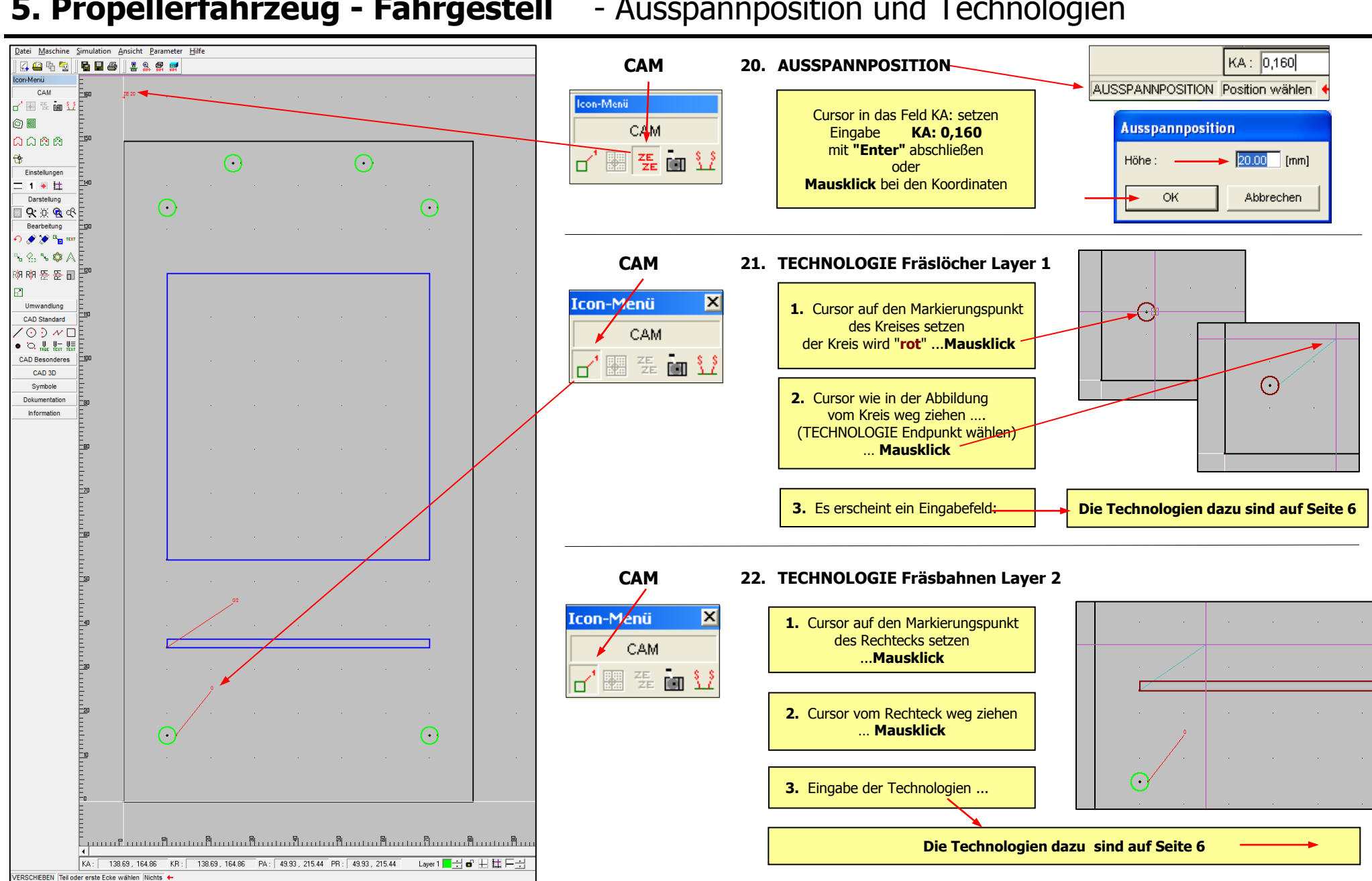

#### **5. Propellerfahrzeug - Fahrgestell** - Ausspannposition und Technologien

#### **6. Propellerfahrzeug - Fahrgestell** - Technologien

**Achtung: Die Technologien gelten nur für die Bearbeitungseinheiten "Metabo" oder "Kress" mit einer Spindeldrehzahl bis 30000 U/min: ( UniFräsMot )**

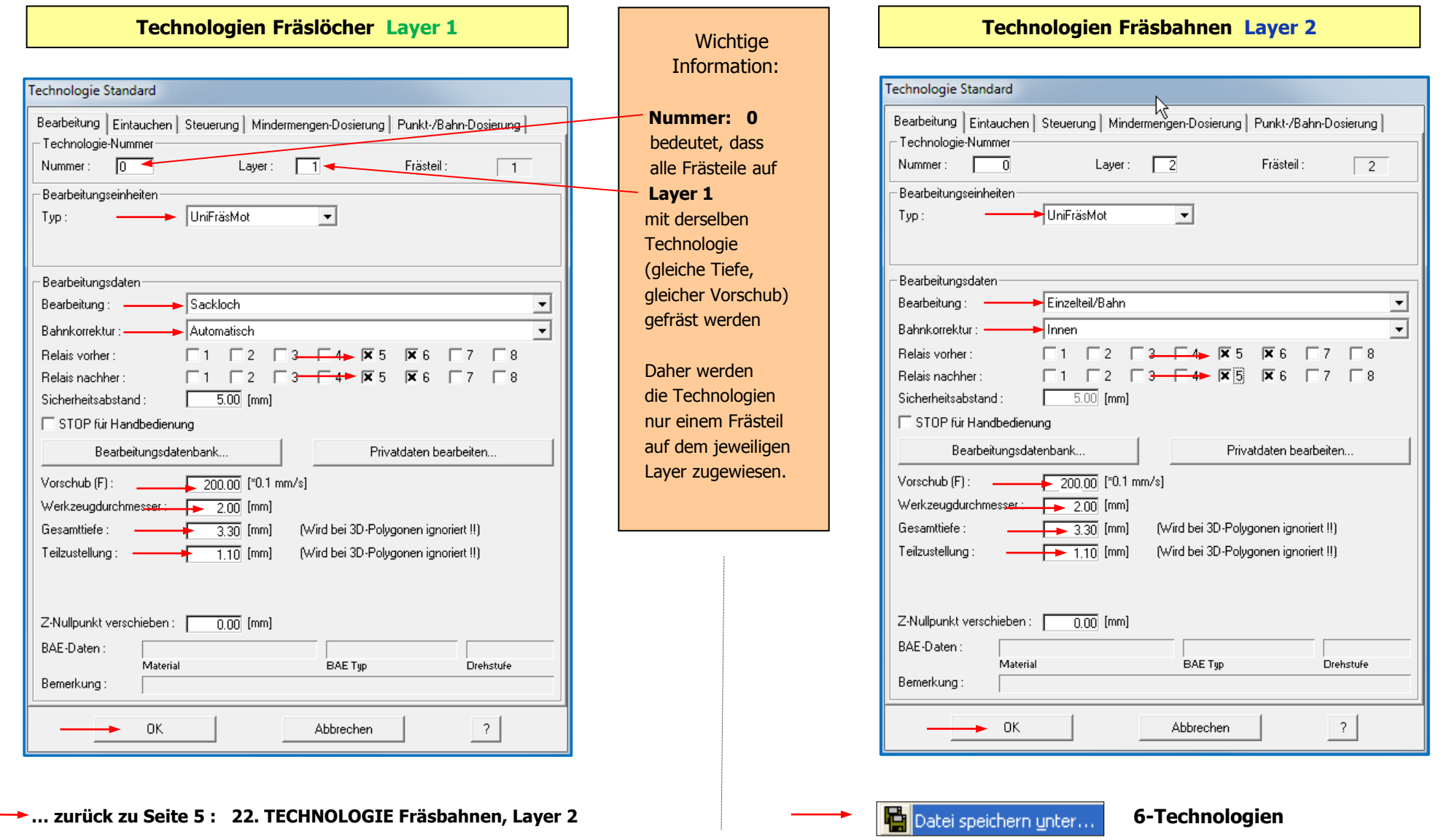

#### **7. Propellerfahrzeug - Fahrgestell** - Simulation -

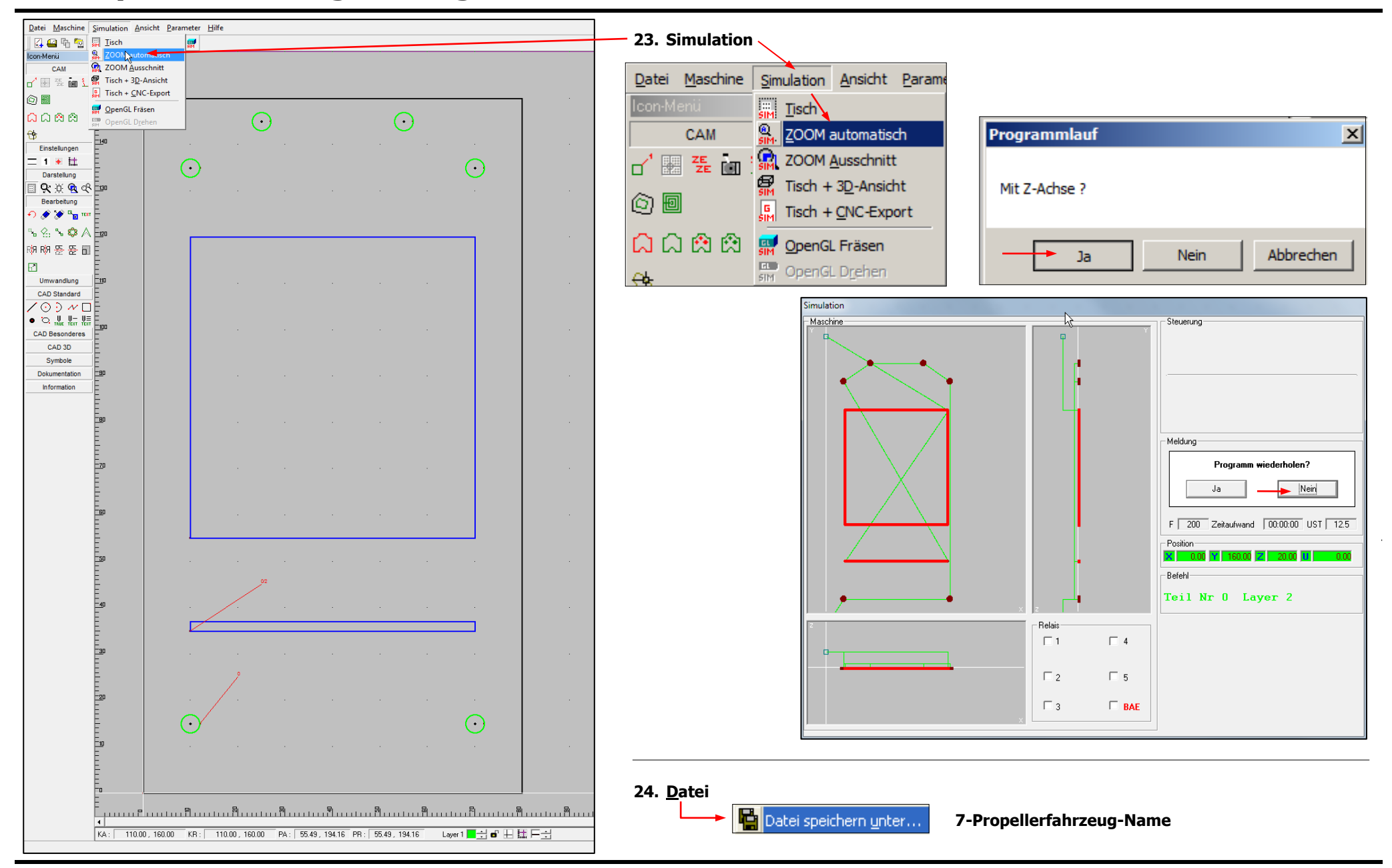

#### Datei Maschine Simulation Ansicht Parameter Hilfe - Maschinensteuerung Version 7.6: **M. E. E. CNC-Fräsmaschine**

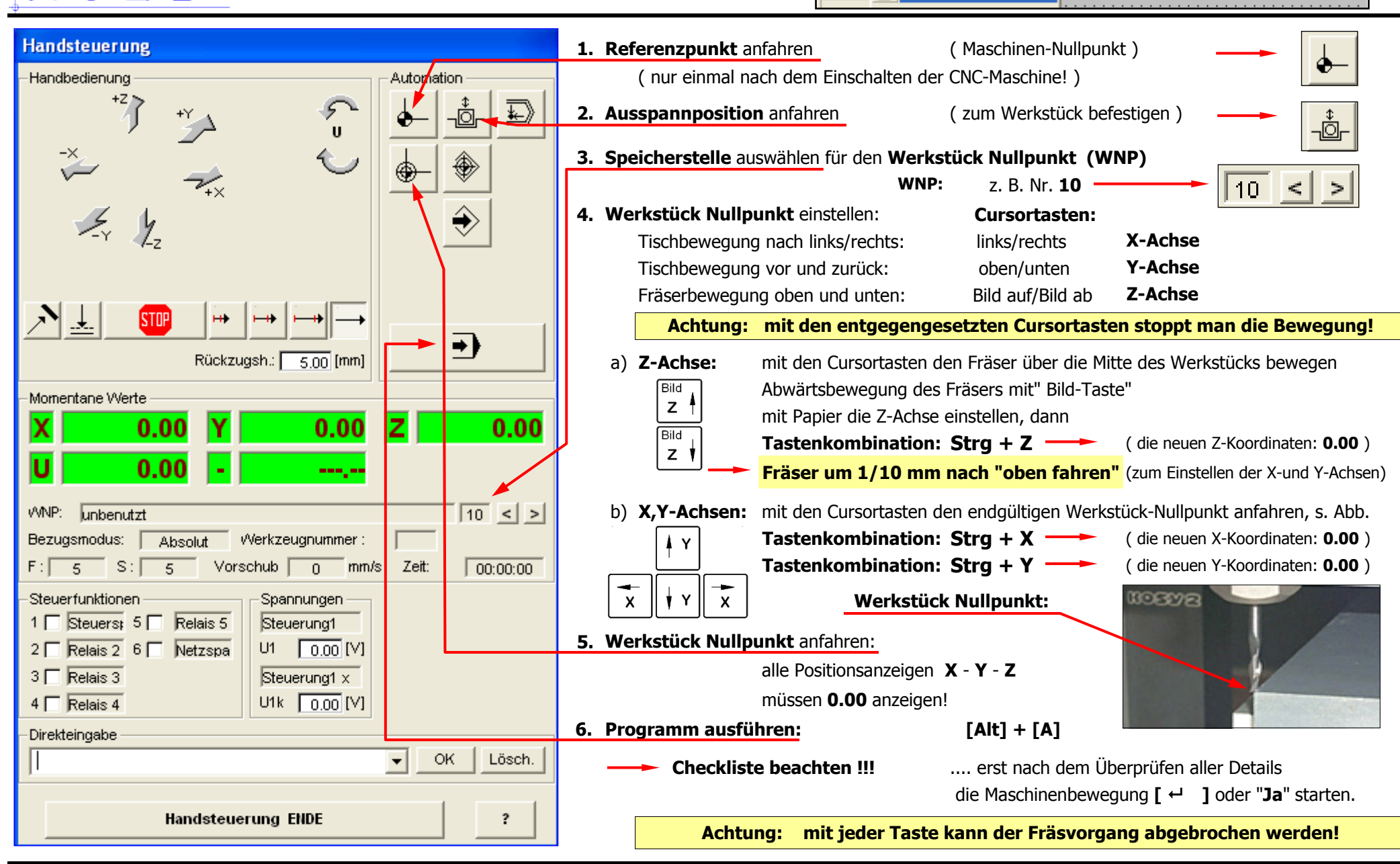